# **SIMON Employee Self Registration**

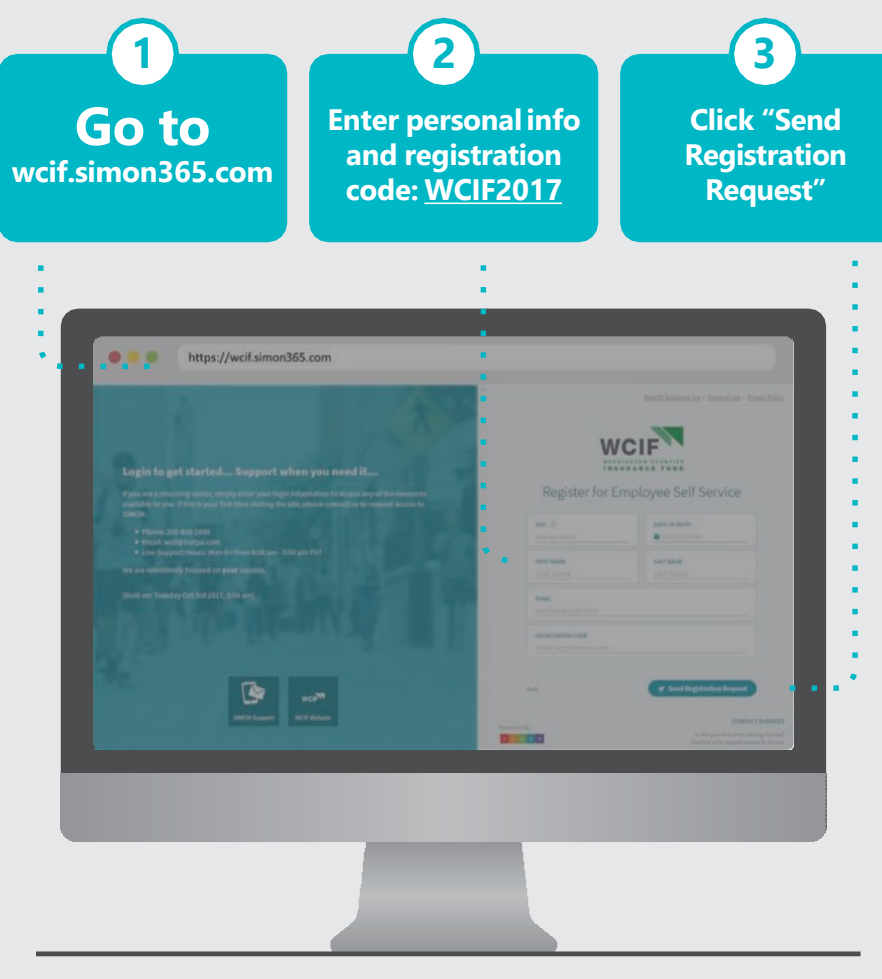

In order to access your **WCIF benefit information** through our **SIMON** website, you'll need to complete a **simple registration**process.

# **Where Simplicity Benefits Everyone!**

#### **Simplify**

The SIMON platform offers a simple **one-stop-shop** solution for all coverages during your benefits enrollment experience.

#### **Totally Paperless**

Built-in, **paperless application signing** for all insurance coverages submitted securely online.

#### **Mobile Optimized**

Registered employee users can **access all benefits info** whether on a **desktop** or on the go with a **laptop, tablet**, or **mobile device**.

#### IMO  $S$ N. **STEPS IN DETAIL** ❶ Go to: **https://wcif.simon365.com** ❷ Click on "**Register**" below the Sign In area. ❸ Enter your personal information as requested. Your Employer Registration Code is: **WCIF2017**

- ❹ Click on "**Send Registration Request**"
- ❺ Check your email. Click on the link in your email to complete your registration process.

**For more detailed instructions on SIMON, check your User Guide**

**Benefit Solutions Inc.**

**SIMON3.0® Employee User Guide**

#### **QUESTIONS?**

**Please contact your employer**

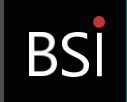

Benefit Solutions, Inc.

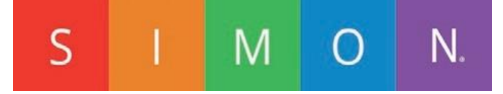

## **Introducing SIMON® EmployeeSelf-Service**

# **BSI**

**SIMON's** new mobileoptimized design is 100% responsive whether on a desktop, tablet, or mobile device.

SIMON's mobile optimized design will allow you to access the same powerful technology, securely from the palm of your hand.

### **New Features**

With this release of the SIMON® 3.0 platform, employees now have the ability to manage their own qualifying life events and open enrollment changes. SIMON makes it easier to:

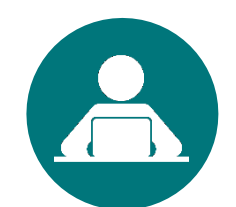

#### **Make Demographic Changes:**

Registered employee users can submit updates to name, address, and other important demographic information.

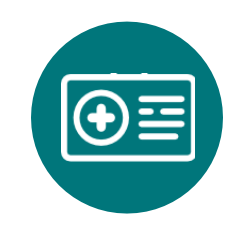

**Add/Change Benefits:** Have a qualifying life event and need to add or change coverages? No problem, SIMON makes this process as easy as a few clicks.

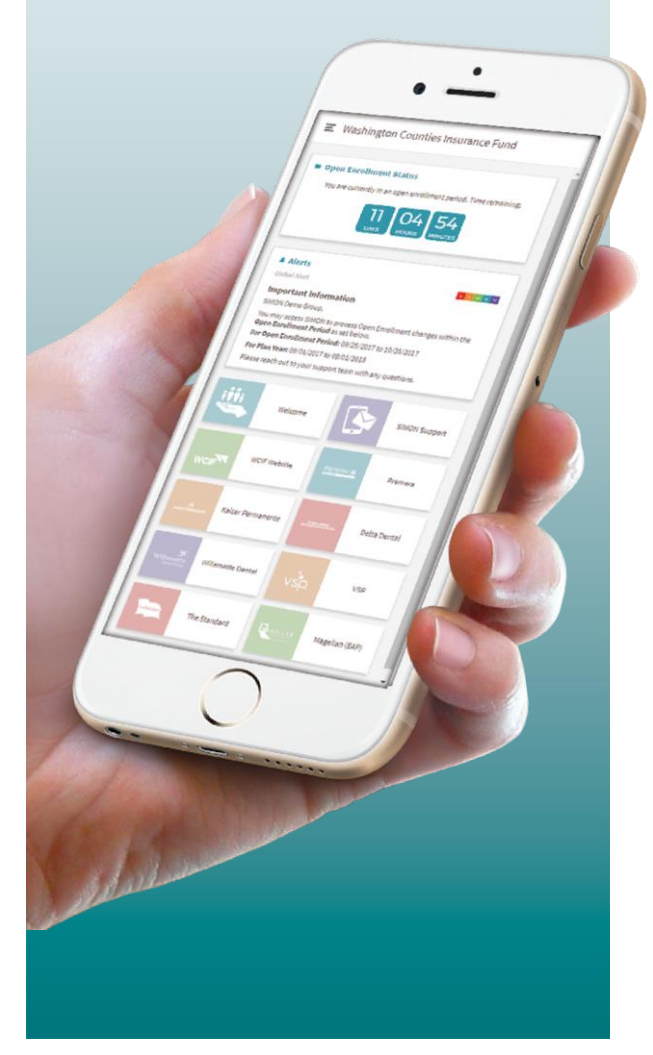

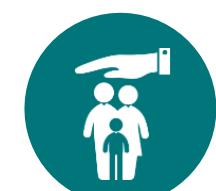

**Add Dependents & Beneficiaries:** Adding dependents (when eligible) and/or beneficiaries is a cinch with SIMON Employee Self-Service.

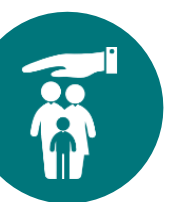

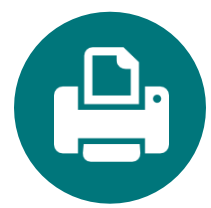

**Print Enrollment Summary:**  View and print a summary of elected coverages. Or download to PDF.

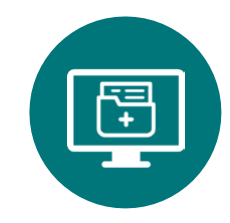

**Access/Upload Documents:**  Access plan summaries and upload required employee documents (e.g. Marriage Certificate).

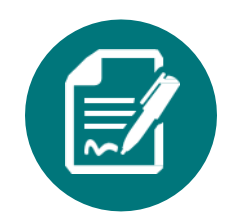

**eSignature:** Paperless application signing for all insurance coverages submitted securely online.